# FICHIER DE LANCEMENT RECIPROQUE FP5

Ce fichier de lancement s'installe sur le bureau des postes clients.

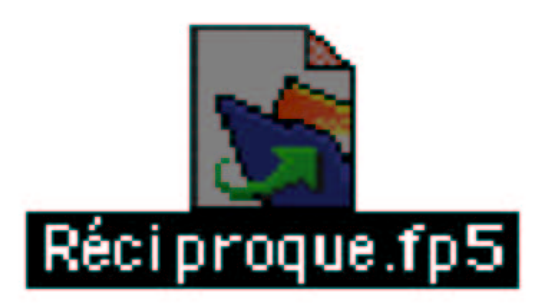

Si les postes clients sont sur le même masque sous réseau que le serveur Filemaker, et si les Filemaker pro clients sont bien en protocole TCP/IP, le fichier de lancement trouve tout seul son chemin.

Il se peut aussi que le fichier perde son chemin ou ne le trouve pas. Quand on clique dessus pour l'ouvrir. On obtient alors une fenêtre de ce type, et la base refuse de s'ouvrir :

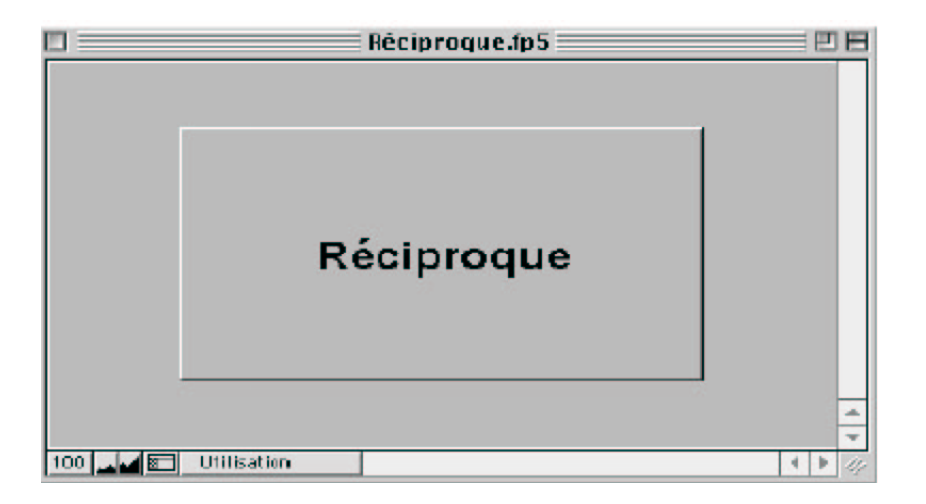

#### **1. Allez alors dans la barre de menu Filemaker :**

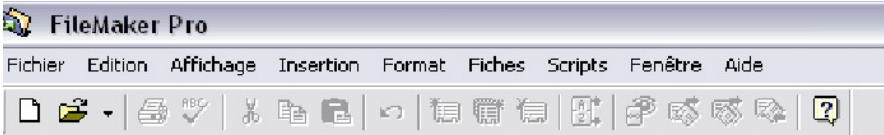

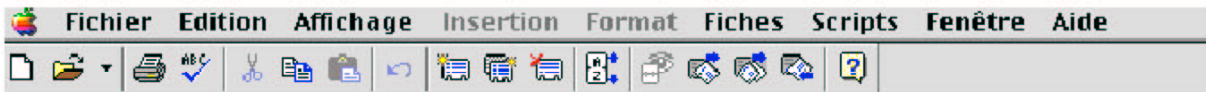

#### **2. Puis dans Script, et Script Maker.**

Vous obtenez la fenêtre suivante :

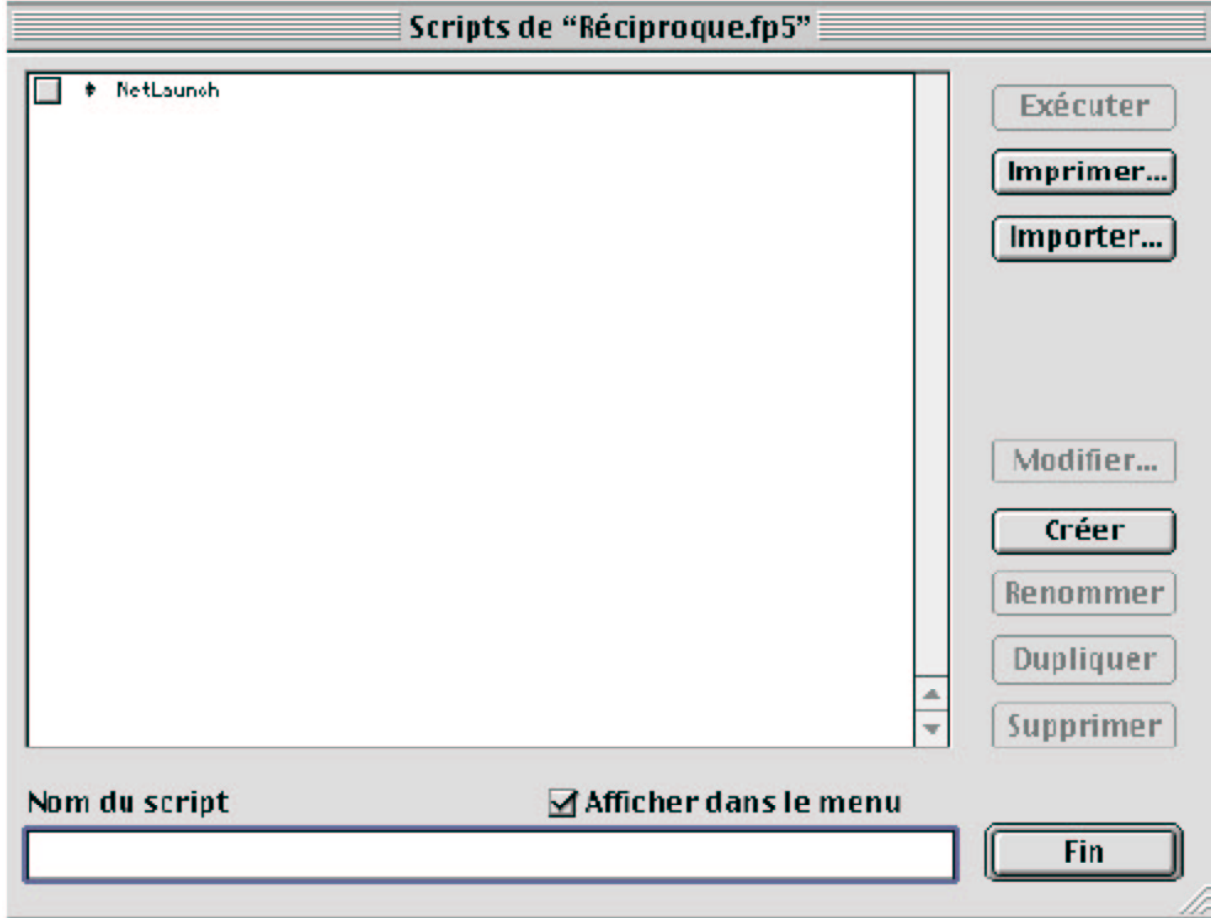

## **3. Cliquez deux fois sur Netlauch pour obtenir ceci :**

![](_page_2_Picture_22.jpeg)

#### **4. Cliquez deux fois sur ouvrir Menu.FP5**

 (le dernier de la liste dans le grand carré blanc). Vous aurez ensuite la fenêtre suivante avec un bouton hôte :

![](_page_3_Picture_11.jpeg)

## **5. Cliquez sur Hôte :**

![](_page_4_Picture_48.jpeg)

**Attention :** Si vous ne voyez rien apparaître, c'est que vous n'êtes **pas sur le même masque sous réseau**. N'allez donc pas sur Hôtes locaux mais sur **Hôte** et indiquez **l'adresse IP du serveur** NT/2000 qui héberge le Filemaker serveur avec la base Réciproque.

Si vous ne voyez toujours rien, c'est probablement que Filemaker pro client n'est pas configuré en **TCP/IP** (on rectifie cela dans la barre de menu Filemaker, en allant dans **Edition/Application/ protocole TCP/IP**

**6. Cliquez deux fois sur Menu.fp5. Vous obtenez cela :**

![](_page_5_Picture_11.jpeg)

## **7. Faîtes OK**

![](_page_6_Picture_24.jpeg)

## **8. Puis Fin**

Vous pouvez maintenant ouvrir la base Réciproque avec le fichier de lancement qui se trouve sur le bureau du poste utilisateur. Il a retrouvé son chemin © © ©